When installing your wireless transmitter it is important to position your device in such a way as to optimize the antenna location with what's known as the "Fresnel Zone".

No co-location with other radio transmitters is allowed. By definition, co-location is when another radio device or its antenna is located within 20 cm of your receiver/transmitter and can transmit simultaneously with your unit.

### **Multiple Transmitters**

When using one transmitter with one receiver, there is no need to change the channel number. However, one receiver can communicate with multiple transmitters (up to 12) one at a time by changing the channel number of the receiver module to match the transmitter module. So if there are five transmitters, they should be configured to channels 1 thru 5.

Then the receiver can be set to channel 1 to communicate with transmitter #1, or channel 2 to communicate with transmitter #2, and so on and so forth.

### **Maximizing Transmission Range**

**Position your receiver in a central location.** When multiple transmitter are in operation, position your receiver unit in a central space if possible in equal distance to each wireless transmitter.

**Move your system components higher off the floor and away from exterior walls.** Avoid installing your system components too close to the floor or near your building's exterior walls. The closer your transmitter and receiver unit are the greater the interference and loss of signal strength will be.

**Maintain a line of sight between transmitter/receiver.** Maintaining a clear line of sight between your transmitter and receiver unit will produce improved signal strength over a system that has obstacles blocking it.

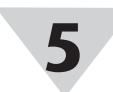

# **6**

# **WRS232-USB**

**Universal Wireless RS232 to USB Receiver, WRS232 Wireless Transmitter, WUSB Wireless Receiver**

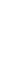

### WARRANTY/DISCLAIMER

OMEGA ENGINEERING, INC. warrants this unit to be free of defects in materials and workmanship for a period of 13 months from date of purchase. OMEGA's WARRANTY adds an additional one (1) month grace period to the normal one (1) year product warranty to cover handling and shipping time. This ensures that OMEGA's customers receive maximum coverage on each product.

If the unit malfunctions, it must be returned to the factory for evaluation. OMEGA's Customer Service Department will issue an Authorized Return (AR) number immediately upon phone or written request. Upon examination by OMEGA, if the unit is found to be defective, it will be repaired or replaced at no charge. OMEGA's WARRANTY does not apply to defects resulting from any action of the purchaser, including but not limited to mishandling, improper interfacing, operation outside of design limits, improper repair, or unauthorized modification. This WARRANTY is VOID if the unit shows evidence of having been tampered with or shows evidence of having been damaged as a result of excessive corrosion; or current, heat, moisture or vibration; improper specification; misapplication; misuse or other operating conditions outside of OMEGA's control. Components in which wear is not warranted, include but are not limited to contact points, fuses, and triacs.

OMEGA is pleased to offer suggestions on the use of its various products. However, OMEGA neither assumes responsibility for any omissions or errors nor assumes liability for any damages that result from the use if its products in accordance with information provided by OMEGA, either verbal or written. OMEGA warrants only that the parts manufactured by the company will be as specified and free of defects. OMEGA MAKES NO OTHER WARRANTIES OR REPRESENTATIONS OF ANY KIND WHATSOEVER, EXPRESSED OR IMPLIED, EXCEPT THAT OF TITLE, AND ALL IMPLIED WARRANTIES INCLUDING ANY WARRANTY OF MERCHANTABILITY AND FITNESS FOR A PARTICULAR PURPOSE ARE HEREBY DISCLAIMED. LIMITATION OF LIABILITY: The remedies of purchaser set forth herein are exclusive, and the total liability of OMEGA with respect to this order, whether based on contract, warranty, negligence, indemnification, strict liability or otherwise, shall not exceed the purchase price of the component upon which liability is based. In no event shall OMEGA be liable for consequential, incidental or special damages.

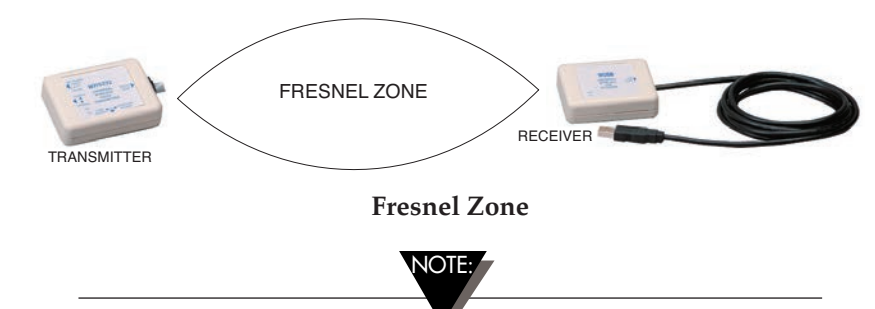

It is the policy of OMEGA Engineering, Inc. to comply with all worldwide safety and EMC/EMI regulations that apply. OMEGA is constantly pursuing certification of its products to the European New Approach Directives. OMEGA will add the CE mark to every appropriate device upon certification.

CONDITIONS: Equipment sold by OMEGA is not intended to be used, nor shall it be used: (1) as a "Basic Component" under 10 CFR 21 (NRC), used in or with any nuclear installation or activity; or (2) in medical applications or used on humans. Should any Product(s) be used in or with any nuclear installation or activity, medical application, used on humans, or misused in any way, OMEGA assumes no responsibility as set forth in our basic WARRANTY/DISCLAIMER language, and, additionally, purchaser will indemnify OMEGA and hold OMEGA harmless from any liability or damage whatsoever arising out of the use of the Product(s) in such a manner.

#### RETURN REQUESTS/INQUIRIES

Direct all warranty and repair requests/inquiries to the OMEGA Customer Service Department. BEFORE RETURNING ANY PRODUCT(S) TO OMEGA, PURCHASER MUST OBTAIN AN AUTHORIZED RETURN (AR) NUMBER FROM OMEGA'S CUSTOMER SERVICE DEPARTMENT (IN ORDER TO AVOID PROCESSING DELAYS). The assigned AR number should then be marked on the outside of the return package and on any correspondence.

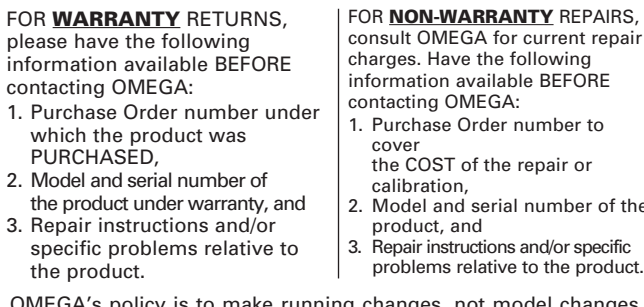

OMEGA's policy is to make running changes, not model changes, whenever an improvement is possible. This affords our customers the latest in technology and engineering.

OMEGA is a registered trademark of OMEGA ENGINEERING, INC. © Copyright 2013 OMEGA ENGINEERING, INC. All rights reserved. This document may not be copied, photocopied, reproduced, translated, or reduced to any electronic medium or machine-readable form, in whole or in part, without the prior written consent of OMEGA ENGINEERING, INC.

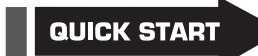

## **RS232 Cable Connections**

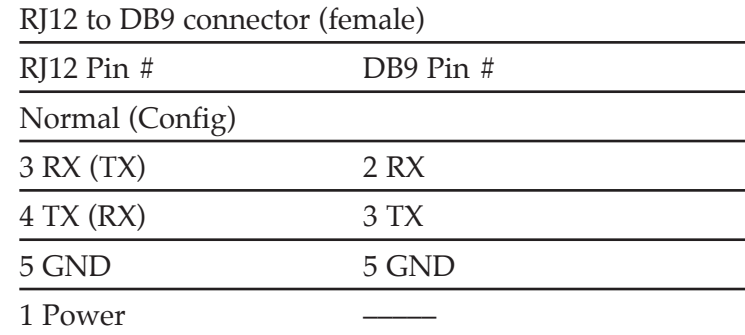

# **Specifications**

### **Wireless Transmitter, WRS232-USB**

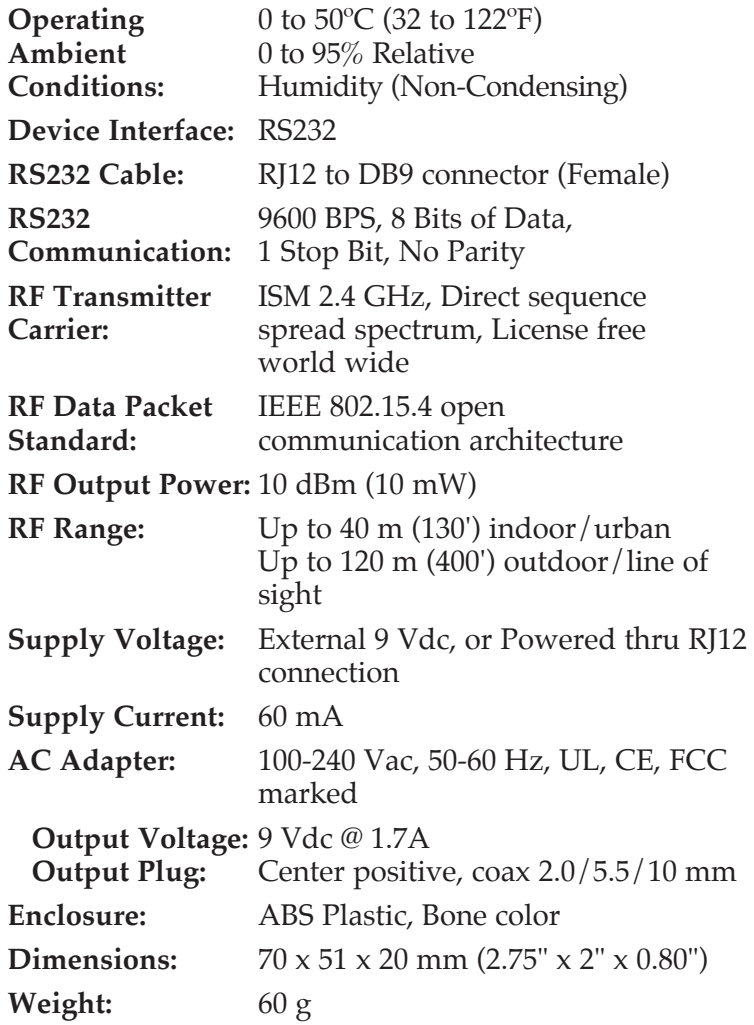

### **For complete product manual: www.omega.com/manuals/manualpdf/M4588.pdf**

WUSB WIRELESS RECEIVER

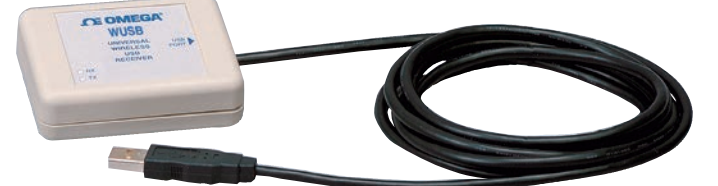

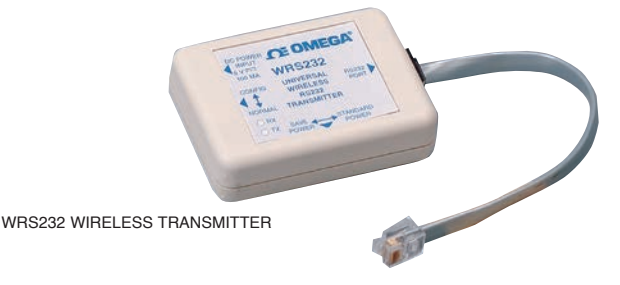

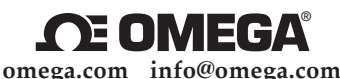

**Servicing North America:**

**U.S.A.:** OMEGA Engineering, Inc., One Omega Dr. P.O. Box 4047, Stamford, CT 06905-0047 USA Toll-Free: 1-800-826-6342 (USA & Canada Only) Customer Service: 1-800-622-2378 (USA & Canada Only) Engineering Service: 1-800-872-9436 (USA & Canada Only)<br>Tel: (203) 359-1660<br>Fax: (203) 359-7700 Fax: (203) 359-7700 e-mail: info@omega.com

**For Other Locations Visit omega.com/worldwide**

The information contained in this document is believed to be correct, but OMEGA accepts no liability for any errors it contains, and reserves the right to alter specifications without notice.

WARNING: These products are not designed for use in, and should not be used for, human applications

**USB Cable Connections**

### **USB Driver Installation**

To install the USB software drivers that are required for your wireless receiver to operate correctly follow these procedures.

After completing the Found New Hardware Wizard your system will ask that you repeat this process. This is normal. You should repeat the steps outlined here twice. After the second driver is installed you should then get the "New Hardware Ready For Use" notice.

- 1. Connect the wireless receiver to your computer with the USB cable provided in the box with your device. You should get a notice box that indicates that your computer "Has Found New Hardware".
- 2. Your computer will then launch the Found New Hardware Wizard. Follow the instructions indicated on the Wizard boxes.

### **Wireless Transmitter Module**

The transmitter module is connected to an RS232 device with the RJ12 to DB9 connector cable provided. There are two slide switches on the unit:

# **SW1**

- **Standard Power** The RF module is powered on continuously. The transmitter module can communicate wireless at any time.
- **Save Power** The RF Module is powered n only when there is data activity on the RS232 port, otherwise the RF module is set to sleep mode to save power. This mode may be selected when the wireless transmitter is connected & powered by a battery powered device. While the RF module is in sleep mode, there is no wireless communication between the transmitter & receiver modules. The RF module can only be wakened from the RS232 device when there is data activity.

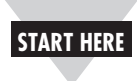

**2**

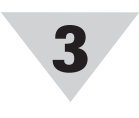

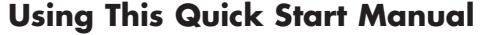

Use this Quick Start Manual with your WRS232-USB universal wireless RS232 to USB transceiver for quick installation and basic operation. For detailed information, refer to the User's Guide (Manual # M4588).

### **General Information**

OMEGA's new universal wireless RS232 to USB transceiver interfaces to any RS232 device, and makes it wireless. The wireless transmitter module connects to an RS232 device. The wireless receiver module connects to the PC via USB interface. The PC communicates with the RS232 device though the wireless receiver module. The wireless transmitter/receiver modules are transparent to the PC as if it is directly connected to the RS232 device.

The transmitter/receiver module comes with two LED indicators. The green LED indicates wireless data transmission (TX). The red LED indicates wireless data reception (RX).

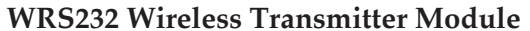

**WUSB Wireless Receiver Module**

# **SW2**

- **Normal** The slide switch should be set to Normal when the transmitter is connected to an RS232 device.
- **Config** The slide switch should be set to Config when the transmitter is connected to the PC for configuration.

The transmitter can be powered either directly thru the RJ12 connection by the RS232 device, or can be powered by an external 9 Vdc adaptor. The DC adaptor

## **Transmitter/Receiver Configuration**

The Configuration CD comes with "wizard" software which allows the user to read or change the configuration of the transmitter/receiver. You need to install the software by following the menus. Once the software is installed, you can configure the transmitter (thru RS232 connection) or receiver (thru USB connection) from the PC software.

You can change the baud rate and/or the channel number for the transmitter/receiver using the wizard software. The baud rate and channel number for the transmitter should always match the receiver settings, otherwise the two modules will not communicate.

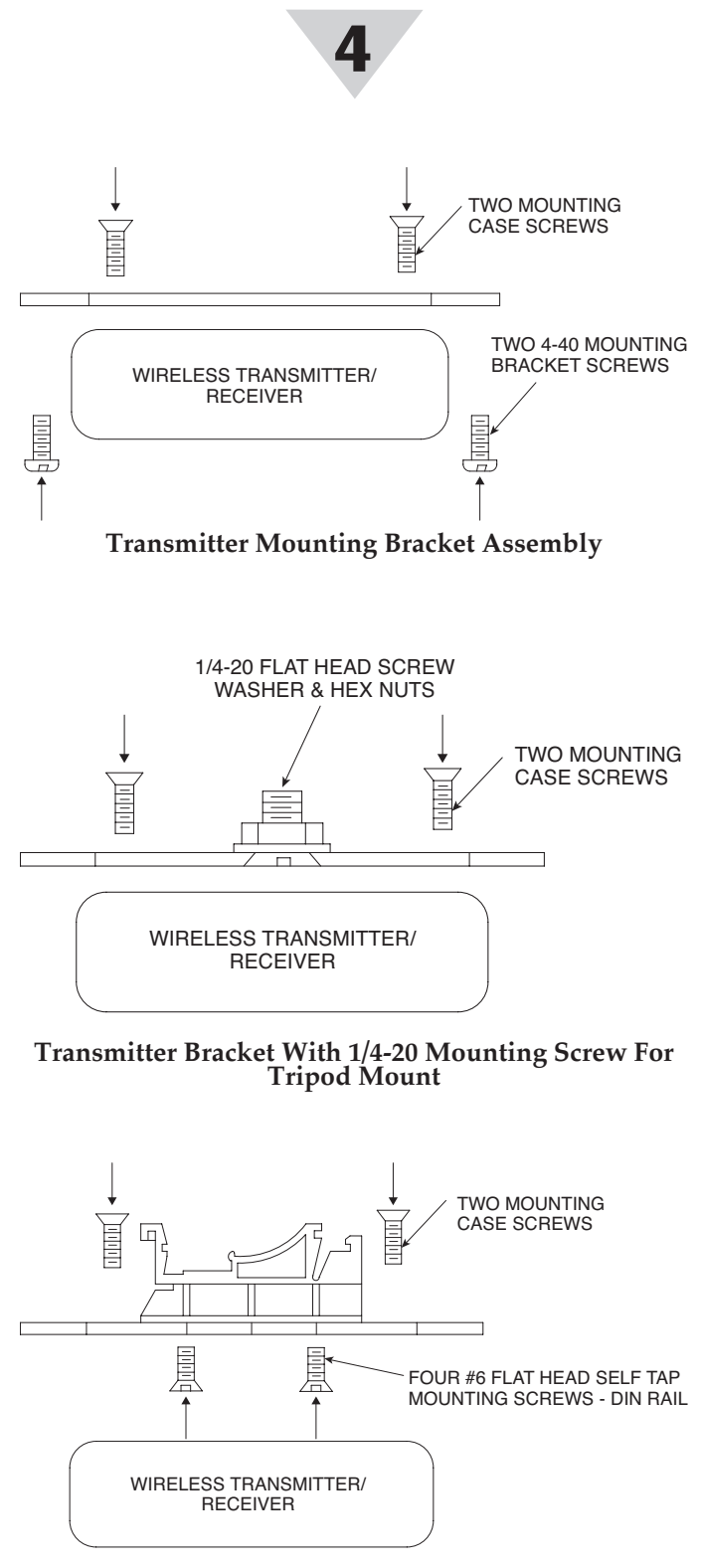

# **Mounting Bracket & Installation**

The wireless transmitter/receiver can be mounted using the optional mounting bracket. In order to assemble the mounting bracket to the module, the two case module screws are used.

### **Transmitter Bracket With DIN Rail Mount Assembly**

When mounting your wireless transmitter, care should be taken to make sure it is as far away from any metal objects. Otherwise, it has the potential to interfere with the way the unit radiates and may cause signal loss or possibly even the inability to communicate at all with your receiver.

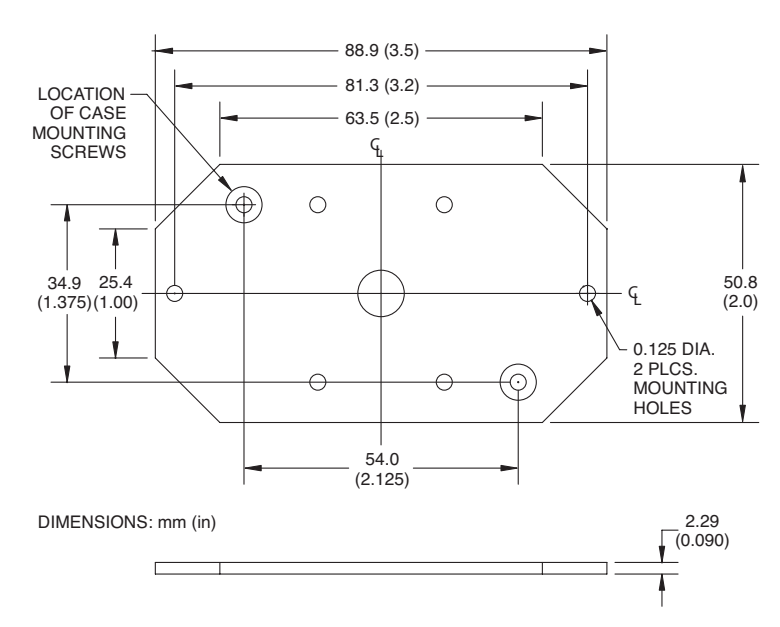

**General Dimensions - Mounting Bracket**

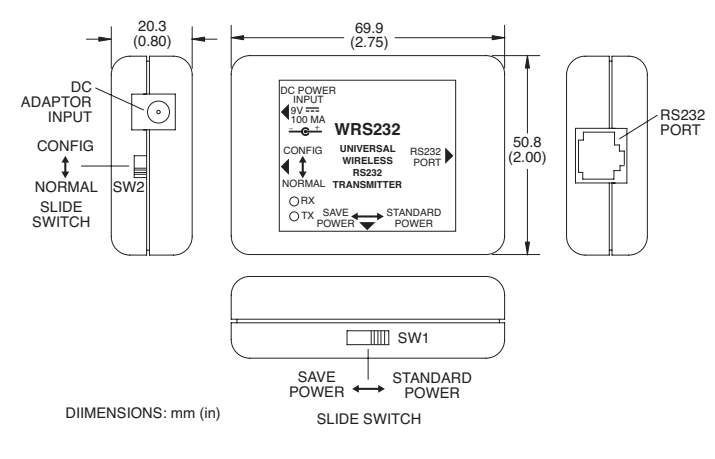

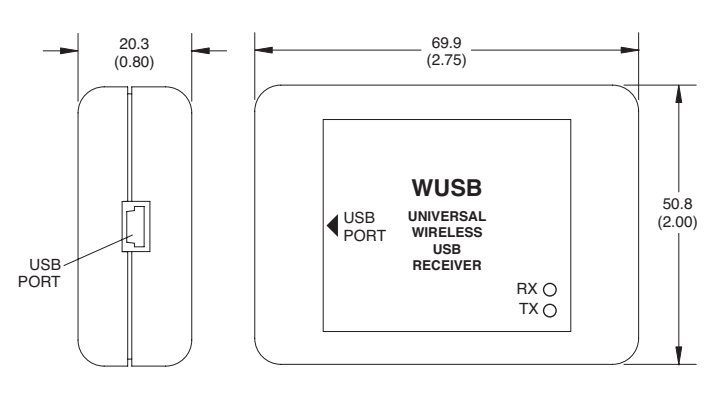

DIIMENSIONS: mm (in)

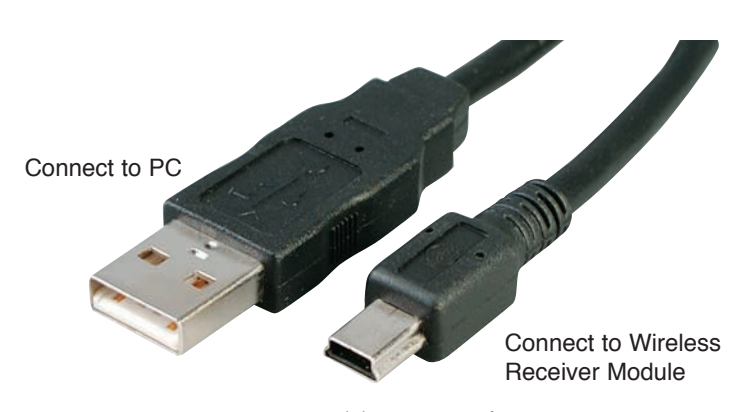

NOTE: